# **Dell** 外付け **USB** スリム **DVD-ROM**  光学ドライブ**―DR316**

ユーザーガイド

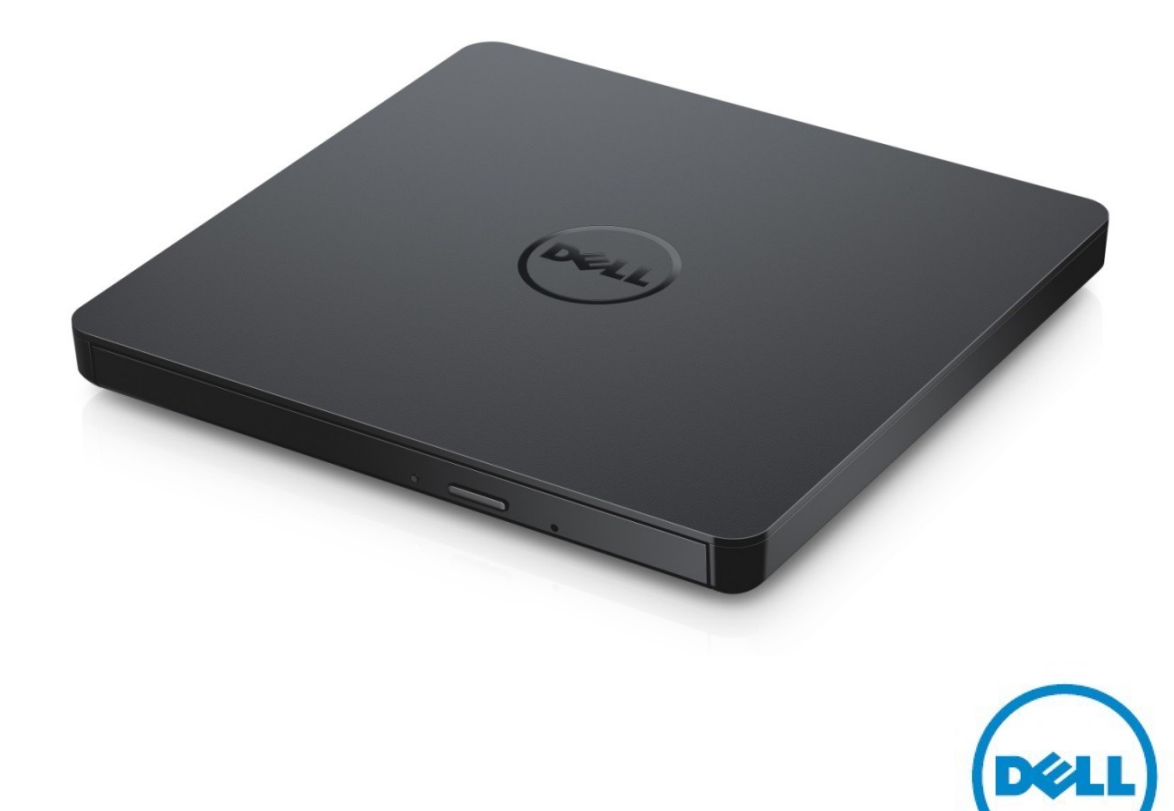

■ メモ:コンピュータを使いやすくするための重要な情報を示します。

▲1 注意:取り扱い方法に従わなかった場合に起こる可能性のあるハードウェアの損傷やデータの損失を 示します。

▲ 警告:物的損害、けが、または死亡の原因となり得る事項を示します。

著作権**© 2021 Dell Inc.** 無断転載を禁じます。この製品は、米国および国際著作権法、ならびに米国およ び国際知的財産法で保護されています。Dell、およびDellのロゴは、米国および/またはその他の管轄区域 におけるDell Inc.の商標です。本書で使用されているその他すべての商標および名称は、それぞれの会社 の商標である場合があります。

2021-01 Rev. A00

## パッケージ内容

a. Dell 外付け USB スリム DVD-ROM 光学ドライブ―DR316

b. USB Yケーブル (600mm)

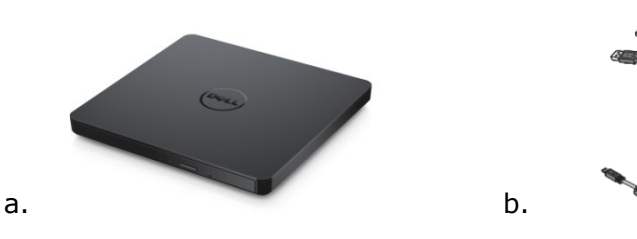

## 索引

[はじめに](#page-4-0)

[ドライブの使い方](#page-5-0)

[接続性](#page-9-0)

[トラブルシューティング](#page-11-0)

[仕様](#page-13-0)

[規制に関する情報](#page-15-0)

本書の内容は、予告なしに変更されることがあります。

### <span id="page-4-0"></span>はじめに

### ドライブの説明

本製品は読み込み専用のドライブです。CD やDVDメディアの読み込みに対応しています(媒体の種類に ついての詳細は、仕様セクションを参照してください)。このドライブにはスリムフォームファクターが含まれてい ます。

### ドライブの特別機能

- USB 2.0 インターフェース (480Mbps)。
- 引き出しロードタイプ、薄型ポータブル USB DVD-ROM ドライブ。
- CD-R/RW、DVD-R/RW/RAM/+R/+RW/+R DL/-R DL、M-DISC (DVD+R SL) の読 み込みに対応。
- CDファミリーおよびDVD-ROMの読み込みに対応。
- 予防機能によりバッファアンダーランのエラー処理を改良。
- 12cmおよび8cmの標準円形ディスクの双方に対応。
- PC USB電源、ACアダプター必要なし。
- 光学ドライブにコンピュータから電源が供給されている際に、ディスクを取り出すためのイジェクトボタン。
- ドライブの故障や停電の際に、手動的にディスクが取り出せる非常用イジェクトホール。

## <span id="page-5-0"></span>ドライブの使い方

#### 正面パネル

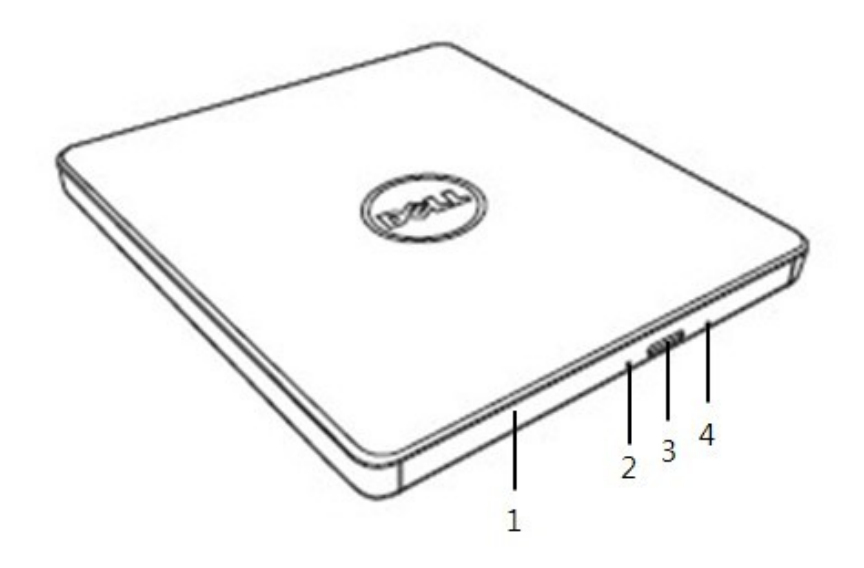

1. ディスクトレイ

イジェクトボタンを押すと、ディスクトレイが自動的に開きます。ディスクを入れるとき、ディスク上のラ ベルが上を向くようにしてください。ディスクをセットしたり取り出したりするとき以外は、トレイを開け ないでください。

#### 2. インジケーターライト

ドライブの動作中に点滅します。

#### 3. イジェクトボタン

このボタンを押してディスクトレイを開きます。このボタンはドライブに電源が入っているときにのみ作 動します。

#### 4. 非常用イジェクトホール

イジェクトボタンを押してもディスクトレイが開かない場合は、コンピュータの電源を切り、ピンや伸ば したペーパークリップを穴に強く押し込みます。以下の「緊急取り出し」の手順を参照してください。

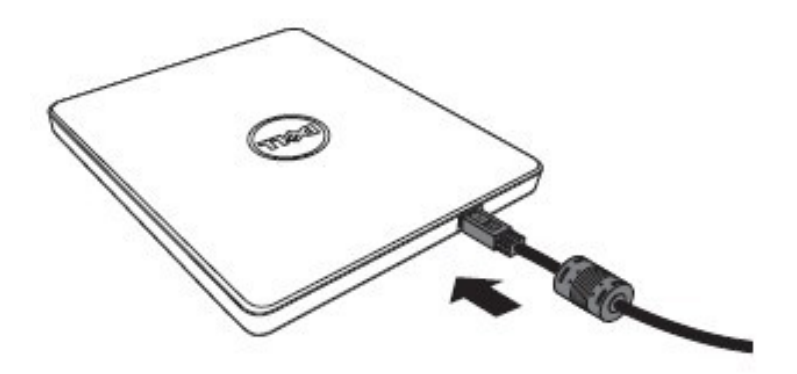

**1. USB**ポート コンピュータのUSBポートに接続します。

### ドライブの動作:

#### ディスクの挿入

- イジェクトボタンを押すと、ディスクトレイが出てきます。
- ラベルの付いている面を上にして、トレイの中央にディスクを置きます。
- ディスクをハブに押し込み、安定させます。
- 完全に閉まるまで、ディスクトレイを手で押してください。

#### ディスクの取り出し

- イジェクトボタンを押すと、ディスクトレイが出てきます。
- ディスクを取り出します。
- 完全に閉まるまで、ディスクトレイを手で押してください。

イメモ:ドライブの動作中は、イジェクトボタンを押してもトレイは開きません。

#### 使用ガイドライン

- 開け閉めの際は、ディスクトレイを下方向に押さないでください。
- ディスクトレイの上に、物を乗せないでください。
- 損傷、傷、変形、破損のあるディスクは使用しないでください。
- ドライブを使用しないときはディクトレイを閉めてください。

メモ:高速ドライブは、ディスクを高速で回転させています。ディスクの半面にのみ印刷が施され ている場合、あるいはディスクのバランスが少しくずれている場合、このような不均衡が高速では増幅 され、ドライブの振動や回転音を発生させます。これは高速テクノロジにはつきもので、ドライブに問題 があるわけではありません。

#### 緊急取り出し

ソフトウェアによってイジェクトボタンが無効になっている場合または電源障害が発生した場合は、以下に 記載された手順によりドライブからディスクを取り出すことができます。

- 1. コンピュータの電源を切ります。
- 2. 細い棒や硬いワイヤ(真っ直ぐ伸ばした直径約1.2mmのペーパークリップ)を非常用イジェクト ホールに入れて強く押し込んでください。
- 3. ディスクトレイが10mmほど開きます。トレイを外に引いてください。

メモ: *20mm*(*0.79*インチ)以上差し込まないでください。 これ以上深く差し込むと、ドライブが損傷する場合があります。

### メディアのクリーニング

ディスクにホコリや指紋が付いた場合、中央から端に向かって柔らかい布で拭いてください。

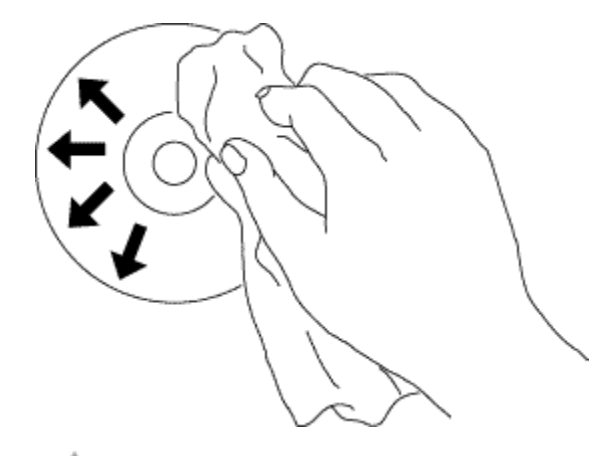

<mark>!</mark>▲警告:ベンゼン、塗料用シンナー、レコードクリーナー、溶剤や静電気防止加工などは使用しない でください。ディスクを損傷する恐れがあります。

### 安全な取扱い方法

- ドライブを急に寒い場所から暖かい場所へ移さないでください。凝縮化により動作に異常が生じ る場合があります。
- ディスクへの損傷を防ぐため、ドライブを動かす前に必ずディスクを取り出してください。
- 緊急取り出し機能は電力供給停止のとき以外には使わないでください。
- ドライブの中に液体や金属といった異物が入らないように十分注意してください。もしドライブの中 に異物が入った場合にはドライブをお買い上げになった販売店にお問合せください。
- ドライブの作動中は電源を切らないでください。
- カバーを開けようとしないでください。感電の危険を減らすため、カバーを外さないでください。ユ ーザーの方がドライブ内部の部品を交換することはできません。適切なサービス担当者にお問 合わせください。
- ドライブが作動している際にはドライブを動かしたりショックを与えないでください。ディスクに損傷を 与える原因になります。
- 静電気が起こりやすい機器を扱う際には十分に注意してください。静電気防止のため手首 またはかかとにストラップを付けたり、マットを使うことによって体を静電気から守ることができ ます。
- 指定された場合以外に延長ケーブルを接続しないでください。
- このドライブは、小さなお子様やお年寄りが監督なしで使用することに適していません。小さなお子 様がドライブで遊ばないよう監督する必要があります。

### ドライブのクリーニング

ドライブ内部のクリーニングは避けてください。

### <span id="page-9-0"></span>接続性

### インストール

これらの手順はほとんどのコンピュータに該当します。

#### 接続の前に

- お使いのコンピュータにドライブを接続する前に、コンピュータに空いているUSBポートがあ ることを確認してください。
- ドライブを誤ったインターフェースポートにつなぐことは機能不全の原因になります。ドライブ をつなぐ際には取扱い説明書に従ってください。

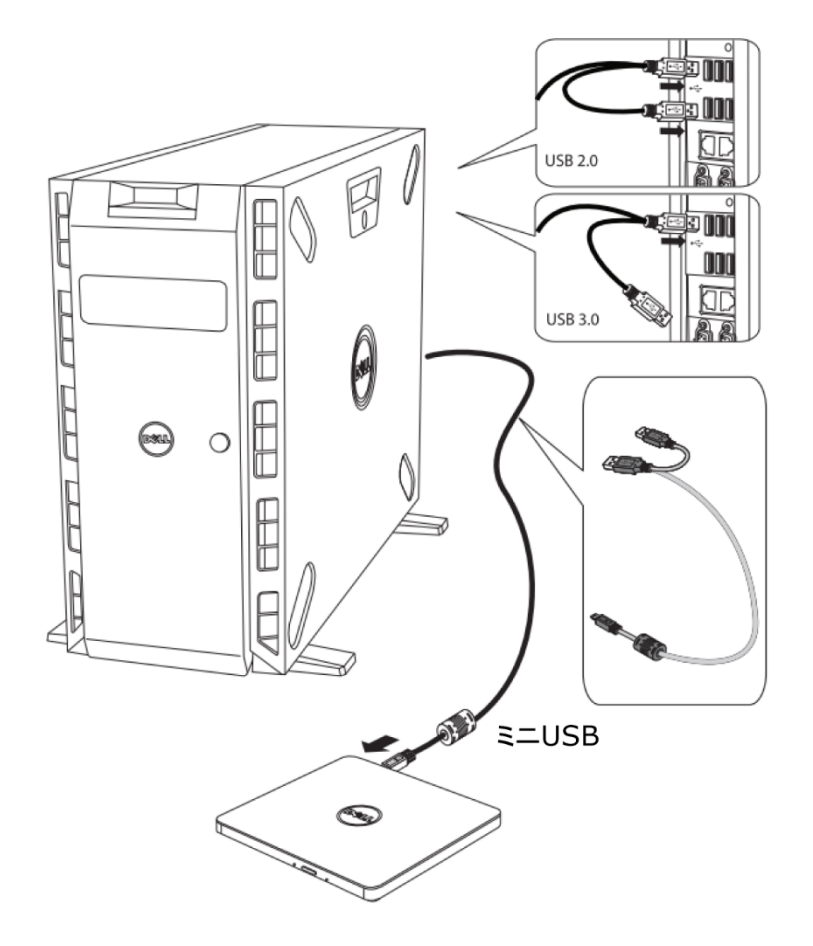

#### コンピュータとの接続

- 1. USBケーブルをドライブとコンピュータのUSBコネクターにつなぎます。 この外付けUSBドライブには電源スイッチがありません。 コンピュータにつなぐと自動的にドライブの電源が入ります。
- 2. コンピュータがドライブを検知したことを確認してください。

#### 延長ケーブルの使用方法

### ドライブの切断

ドライブの切断方法はユーザーのOSによってそれぞれ異なります。 ドライブはウィンドウズのプラグアンドプレイ機能に対応しており、次の方法で切断/再接続することができ ます。

- 1. 光学ディスクドライブを使用しているアプリケーションを止めてください。
- 2. タスクバー上にある「ハードウェアの安全な取り外し」アイコン「ニュをクリックしてください。
- 3. ポップアップメニューから削除する項目を選択します。
- 4. USBケーブルを取り外します。

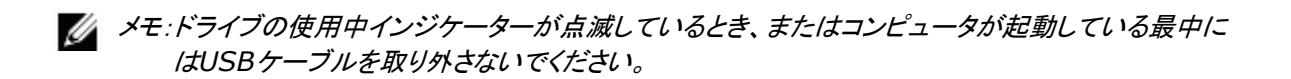

## <span id="page-11-0"></span>トラブルシューティング

## 症状と解決策

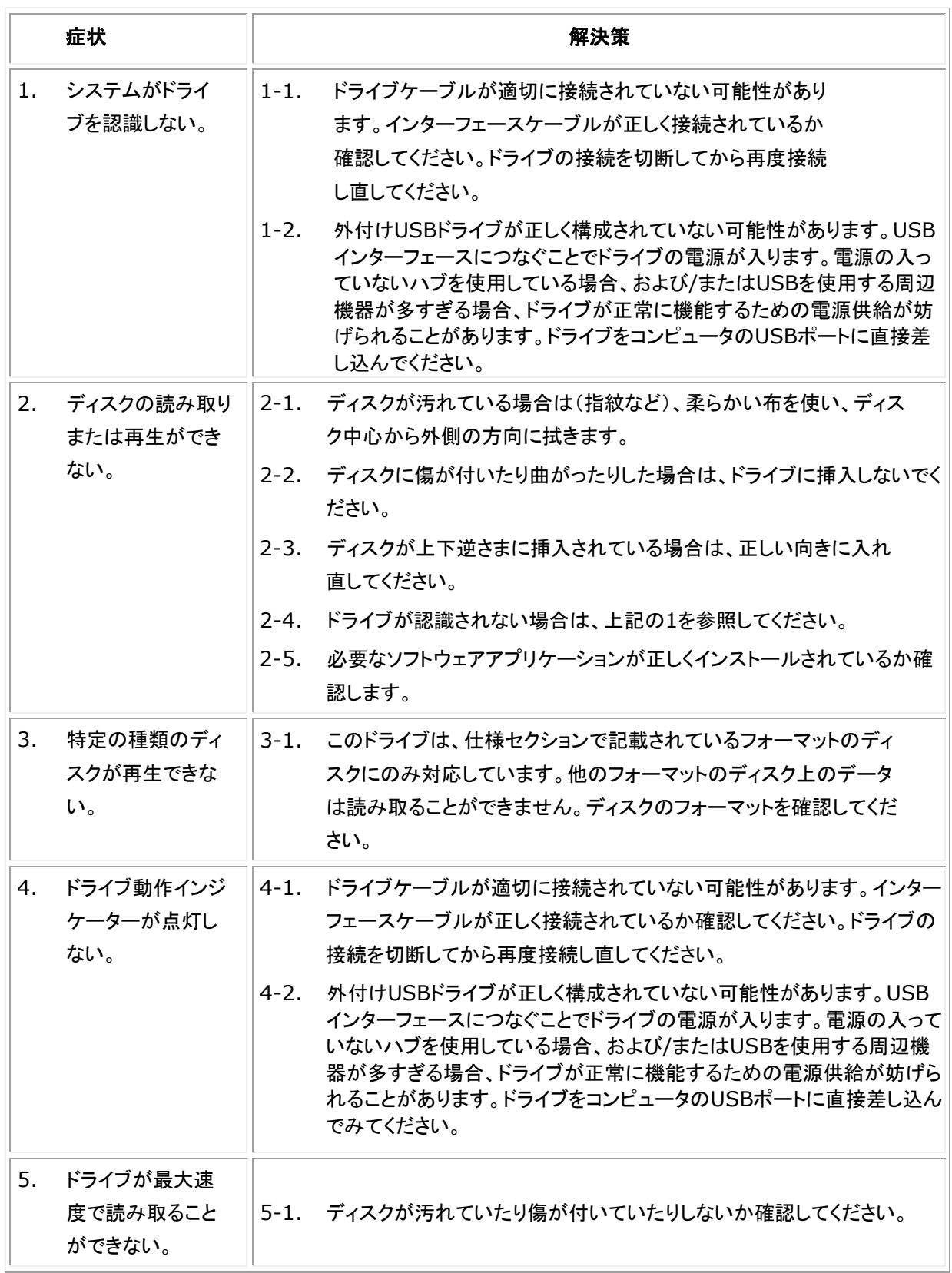

![](_page_12_Picture_98.jpeg)

## <span id="page-13-0"></span>仕様

#### メモ:これらの仕様は、製造元によって情報目的でのみ提供されています。*Dell*の保証範囲を拡大する ものではありません。*Dell*の保証に関する情報は、システムに付属のマニュアルに記載されています。

![](_page_13_Picture_225.jpeg)

![](_page_14_Picture_120.jpeg)

## <span id="page-15-0"></span>規制に関する情報

### 規制に関する情報

Dell DVD-ROMドライブDR316 (DD-8DENH) は、FCC/CE規則に準拠しており、世界の規制コンプラ イアンス、エンジニアリング、および環境に関する規制を遵守します。

#### **Dell**へのお問い合わせ

- 1. [www.dell.com/support](http://www.dell.com/support)にアクセスします。
- 2. サポートを受けたいカテゴリーを選択します。
- 3. 必要に応じて、該当するサービスまたはサポートリンクを選択します。